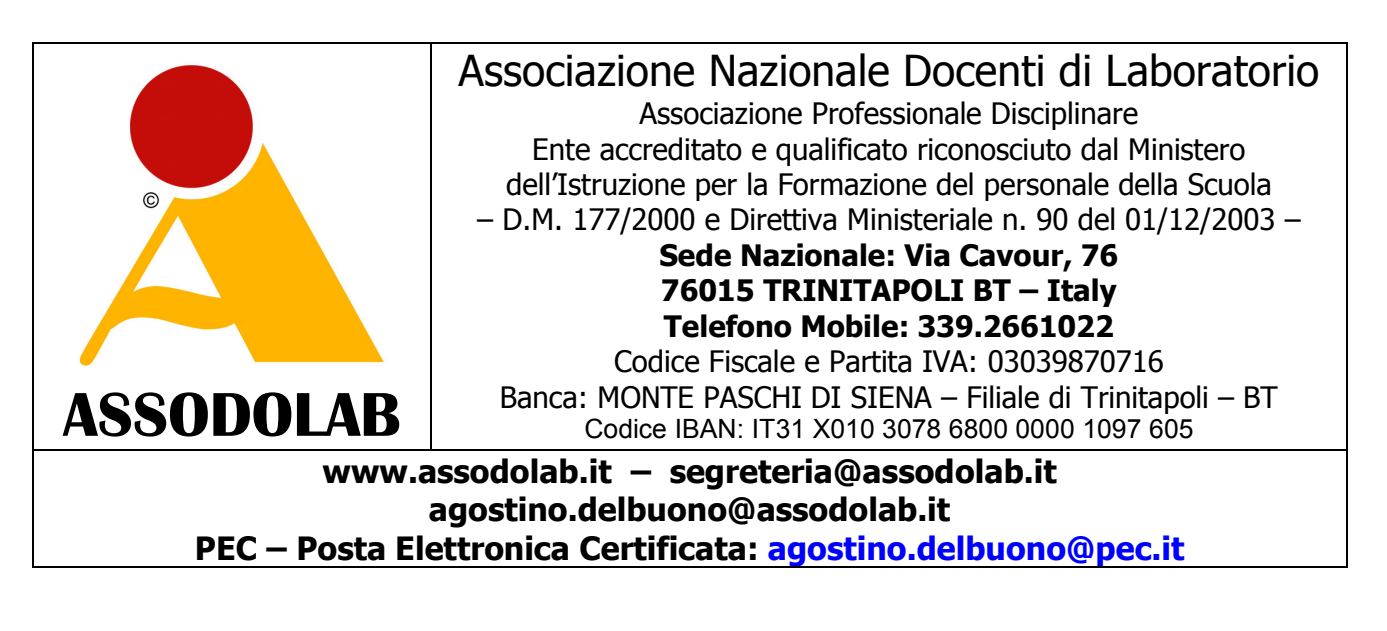

## Vademecum per il corsista iscritto alla certificazione musicale **Ut-Re-Mi CERTIFICATE ® Basic, Intermediate, Advanced e Junior.**

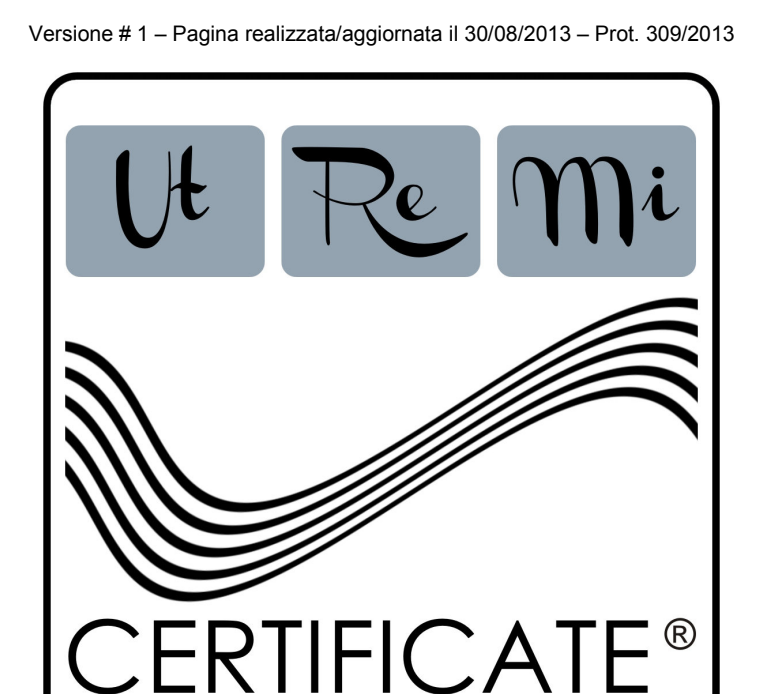

La certificazione musicale **Ut-Re-Mi CERTIFICATE ®** è un marchio registrato per la formazione e l'aggiornamento del personale della Scuola. Alla certificazione che prevede tre distinti Livelli denominati: Basic, Intermediate, Advanced, possono iscriversi insegnanti ed alunni delle Scuole primarie; docenti e studenti delle Scuole secondarie di I e II grado, ivi compresi i Licei ad indirizzo musicali e coreutici; personale tecnico; libero professionista. E' prevista altresì la certificazione "Junior" elaborato per gli alunni della Scuola primaria.

Il marchio viene utilizzato «esclusivamente» dall'ASSODOLAB, Associazione Nazionale Docenti di Laboratorio, Ente accreditato e qualificato riconosciuto dal Ministero dell'Istruzione per la Formazione del personale della Scuola secondo quanto recita il D.M. 177/2000 e Direttiva Ministeriale n. 90 del 01/12/2003.

La sede nazionale dell'Assodolab ed i dati identificativi dell'Associazione ASSODOLAB sono quelli indicati nell'intestazione del presente documento.

## **Adempimenti degli iscritti alla Ut-Re-Mi CERTIFICATE ® all'interno di un corso PON.**

L'esame si svolge direttamente presso la Scuola, Centri di formazione, Istituti, Enti, Associazioni, Laboratori musicali, Licei musicali e coreutici, ecc. che hanno commissionato la certificazione, con la presenza di un "Certificatore/Esaminatore/Ispettore nominato dall'Assodolab".

Gli iscritti alla **Ut-Re-Mi CERTIFICATE ®** il giorno stabilito dell'esame, ovvero dei test, dovranno: - essere muniti di un valido documento di riconoscimento;

- 
- essere forniti di una fotocopia dello stesso documento di riconoscimento (che consegneranno e firmeranno in presenza del "Esaminatore" nominato dall'Assodolab);
- aver postato nel periodo precedente l'esame, nel :: FORUM Ut-Re-Mi CERTIFICATE ® ASSODOLAB, due post inerente l'argomento oggetto di discussione (è bene portare con se, stampato su un foglio di carta, i due interventi in modo da evitare disguidi nel reperire i post);
- aver elaborato un progetto, denominato "tesina", anche di modeste dimensioni, anche di modeste dimensioni, di quanto appreso nel corso PON o altro percorso formativo musicale (ad esempio: breve brano musicale con un minimo di 4 battute ed un massimo di 16, che comprendono le nozioni acquisite durante l'iter del corso; oppure, produzione di una tesina inerente la vita, le opere, l'estetica di un compositore musicale). Il brano musicale dovrà essere elaborato con un software di notazione musicale tra quelli esistenti in commercio: MuseScore, Finale, Sibelius, MagicScore Maestro, Capella Professional, Note Pad, Notelight, TaxGuitar, GuitarPro, NoteWorty ecc... L'iscritto che opta per questa forma di tesina, dovrà salvare il file sia in formato proprio del software utilizzato, sia salvarlo in formato .pdf, sia ancora salvarlo in formato .wav, .mp3 o altra estensione. Il materiale prodotto andrà masterizzato su un CD/DVD e firmare con un pennarello indelebile la sua superficie prima di sostenere i test;
- consegnare il CD/DVD che contiene il progetto eseguito al "Certificatore Esaminatore" prima di effettuare il test on-line;
- essere al corrente delle modalità di svolgimento dell'esame.

Agli iscritti alla certificazione musicale **Ut-Re-Mi CERTIFICATE ®** prima di fare l'esame verrà consegnato:

- una busta chiusa, timbrata dall'Assodolab, con il proprio nome e cognome scritto all'esterno;
- i dati di accesso alla certificazione (User ID e Password) richiesti dal sistema sono inseriti all'interno della busta;
- i dati di accesso sono "personali" ossia, solo l'iscritto alla certificazione ne entrerà in possesso all'apertura della busta.

L'iscritto alla certificazione musicale **Ut-Re-Mi CERTIFICATE ®** dal momento in cui entra nella piattaforma ha **35 minuti** per rispondere ai test, terminati i quali, dovrà chiudere necessariamente le pagine web per non infrangere le regole e vedersi "annullato" l'esame.

## **Come inserire i due post nel FORUM Ut-Re-Mi CERTIFICATE ® ASSODOLAB.**

Tra gli adempimenti da assolvere da chi, iscritto al corso PON, intende ottenere anche la **Ut-Re-Mi CERTIFICATE ®** vi è anche quello di inserire due post nel «**FORUM Ut-Re-Mi CERTIFICATE ® ASSODOLAB**».

Tutto questo verrà menzionato nella stessa certificazione rilasciata all'iscritto.

Ogni corsista dovrà immettere obbligatoriamente 2 interventi durante il corso PON o, prima di effettuare i test della certificazione musicale **Ut-Re-Mi CERTIFICATE ®** sul tema proposto. Si consiglia di scrivere un commento minimo di 10 righe per intervento. E' bene scriverlo con un programma di videoscrittura e poi, inserirlo con COPIA ed INCOLLA nello spazio indicato. Se vi sono difficoltà, è bene chiedere aiuto al Tutor del corso PON oppure all'Esperto del corso PON, o se preferite, alla nostra segreteria@assodolab.it

Descriviamo in queste pagine l'iter completo per inserire i due post.

Dalla HOME PAGE del sito www.assodolab.it occorre individuare e premere il pulsante posto sulla sinistra, denominato:

## **..:: Forum Ut-Re-Mi CERTIFICATE ®**

L'articolo inserito dal direttore della certificazione è quello riferito a: **«Certificazione musicale: i pro e i contro del software per la composizione musicale».** Prima di procedere all'inserimento del commento, si consiglia di leggere il Regolamento.

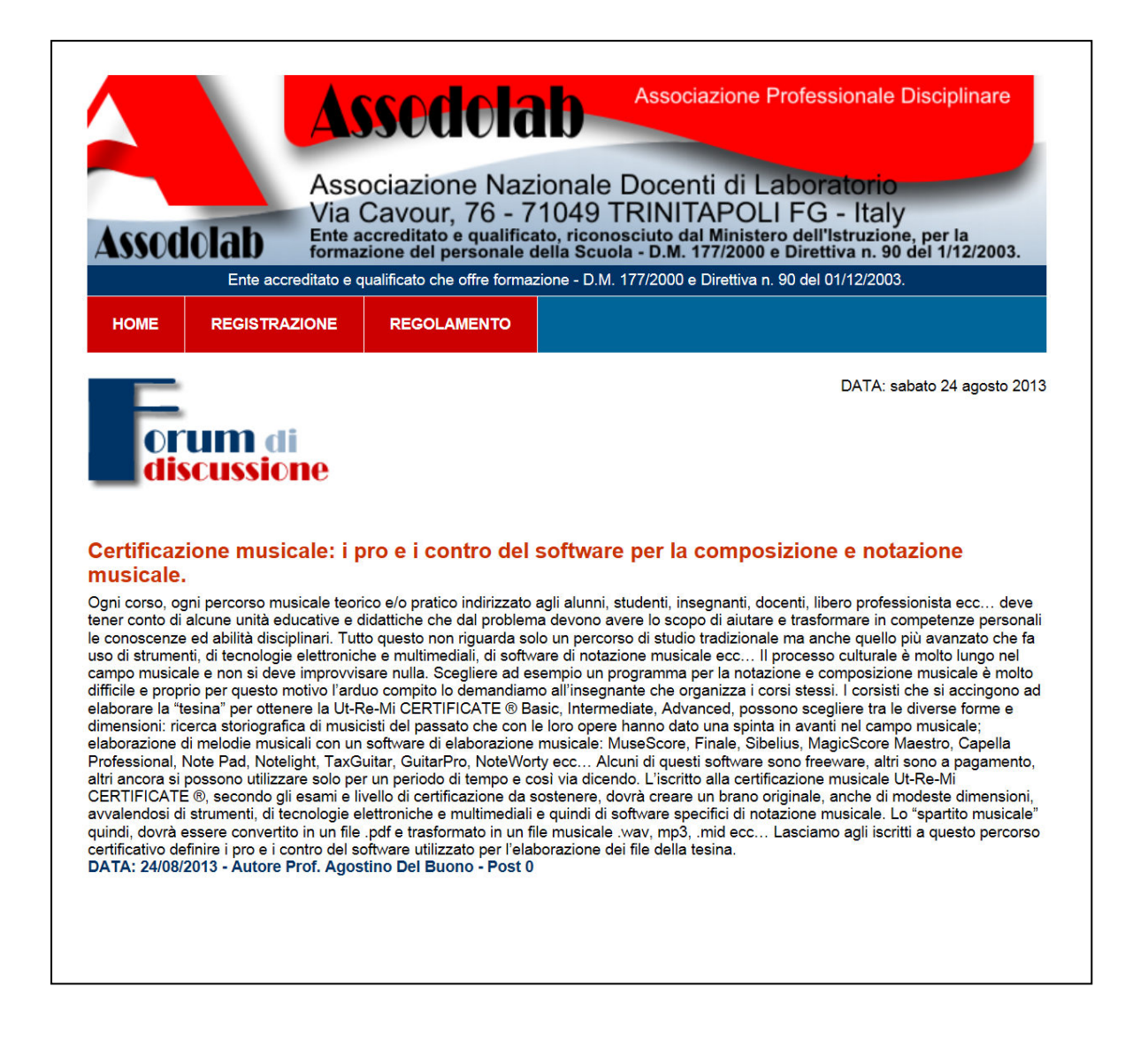

Successivamente, si dovrà procedere alla **Registrazione del FORUM**. Inserire le voci richieste e soprattutto occorre prestare attenzione al "Nome che verrà visualizzato nel post". Poiché al FORUM possono partecipare tutti, quindi, anche coloro che si trovano casualmente sul nostro sito, per distinguerci da loro, utilizziamo come "Nome che verrà visualizzato nel post" **il nostro nome reale**, seguito dalle ultime **5 cifre del nostro Codice Fiscale**. Così facendo, siamo anonimi nei confronti di coloro che vanno a caccia di dati sensibili e, nel contempo, la segreteria dell'Assodolab riuscirà a capire di chi è il post inserito nello spazio web in questione.

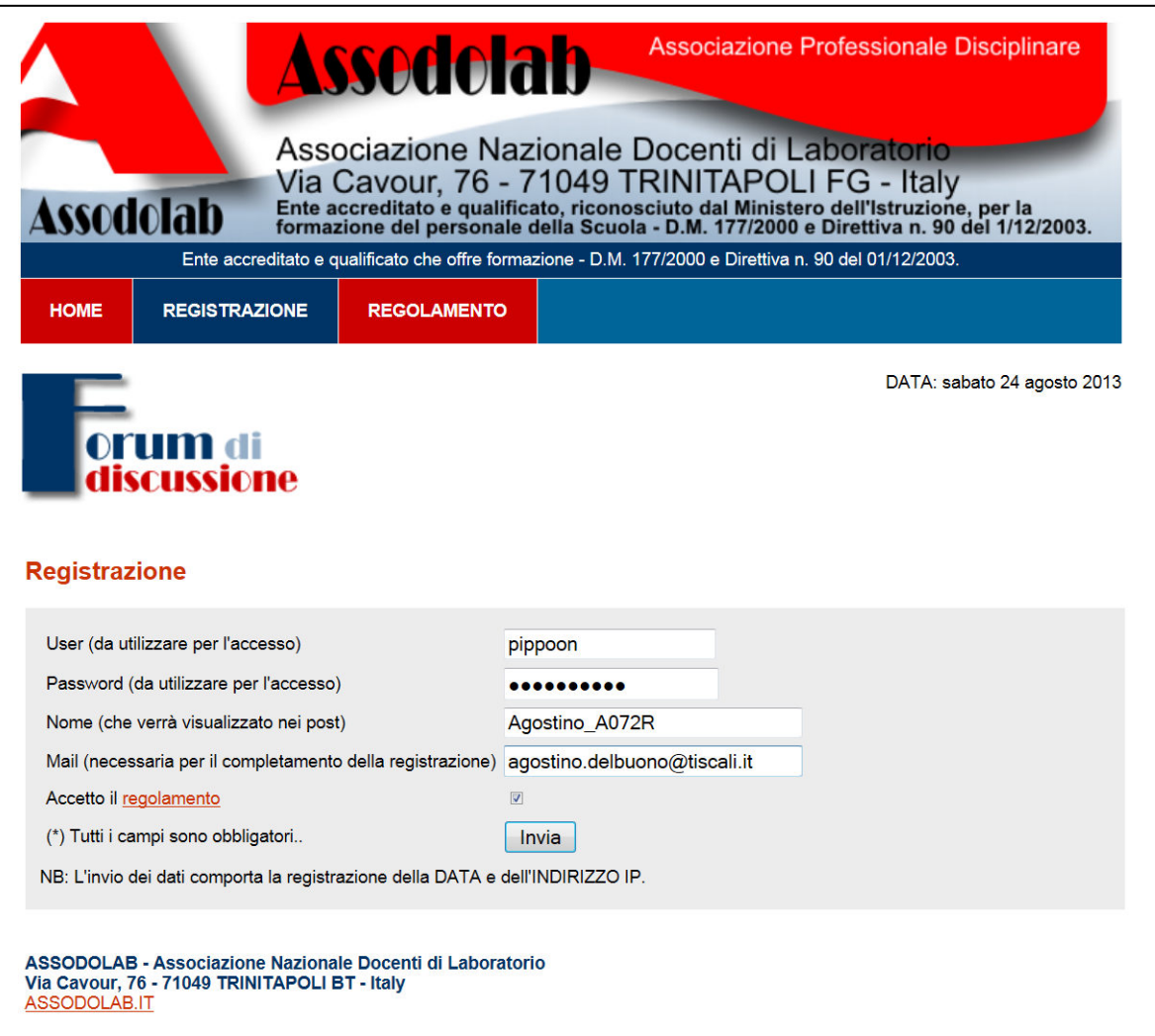

Per completare la Registrazione, occorre inserire la propria Mail, accettare il regolamento e premere il pulsante **INVIA**. Tutti i campi del data base saranno conservati scrupolosamente da parte dell'Assodolab e non verranno divulgati a nessuno.

Nella maggior parte delle caselle di posta elettronica troveremo il pulsante **"Attiva Registrazione"**  che andrà premuto. Se al posto del link in questione troviamo un altro link in formato testo, esso sarà incompleto e non vi consentirà di attivare il FORUM.

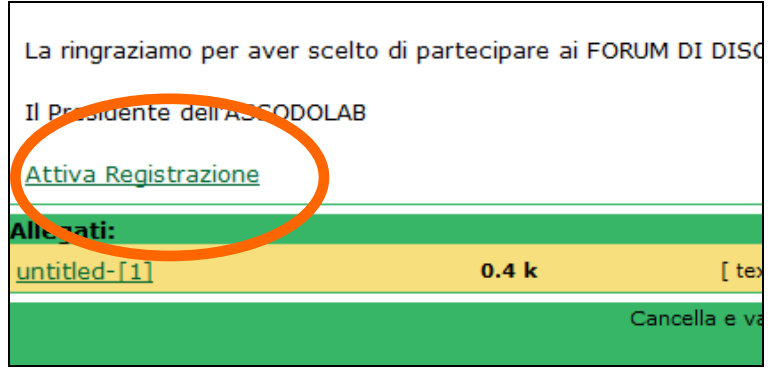

Se si è insegnante e si utilizza il server di posta del **MIUR,** ad esempio, quello del tipo **nome.cognome@istruzione.it** una volta aperto la e-mail ricevuta dall'Assodolab, occorre attivare tra le **OPZIONI** di posta la voce **VIEW AS HTML** (diversamente, la voce VIEW AS PLAIN TEXT visualizza il link per il completamento della registrazione al Forum ASSODOLAB troncato e **non vi consentirà di accedere al FORUM**).

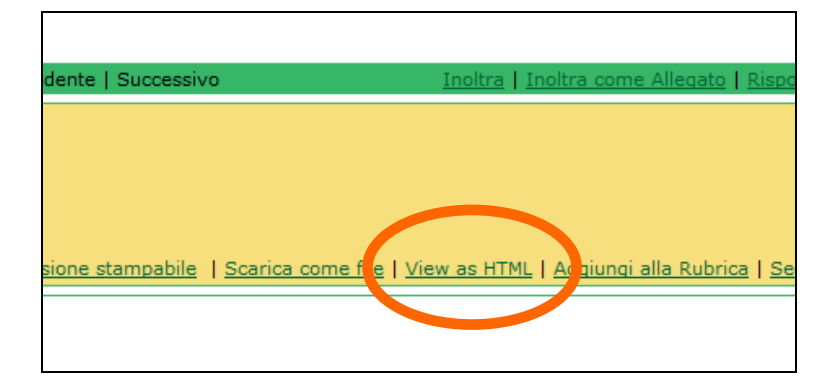

Una volta entrato nel FORUM, postate il Vostro commento e sarete subito on-line, all'ultima pagina del FORUM. Il sistema vi porterà sulla prima pagina del FORUM ma il Vostro intervento si troverà in coda agli altri perché è indicizzato sulla data.

E' bene che il commento venga scritto prima con Word o programmi similari, senza errori, utilizzando caratteri miniscoli e maiuscoli, in modo impeccabili, poiché i post vengono scaricati ed inseriti nella relazione finale che stilerò a fine certificazione e sarà a disposizione degli Ispettori Ministeriali.

La presente lettera verrà aggiornata se vi sono delle news che riguardano i corsisti.

Cordialità e buon lavoro.

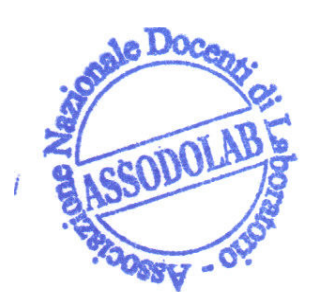

ASSODOLAB Direttore della certificazione musicale Ut-Re-Mi\_CERTIFICATE ® **Prof. Agostino Del Buono**  Experio in Tecnologie dell'Informazione e della Comunicazione ali e multimediali